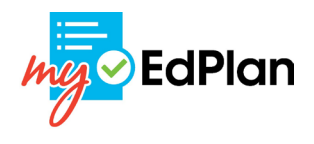

# **Table of Contents**

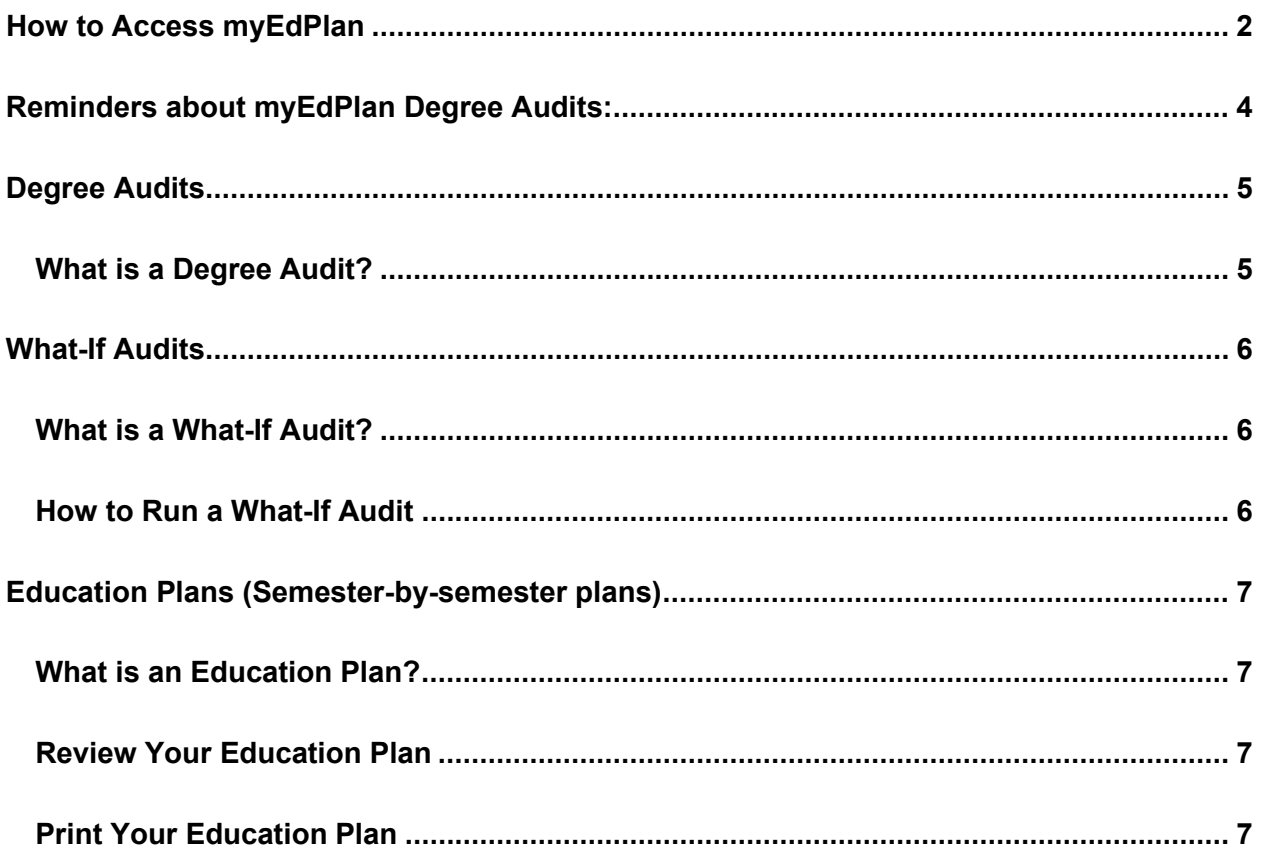

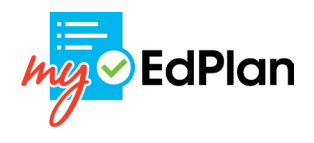

# <span id="page-1-0"></span>**How to Access myEdPlan**

The myEdPlan system can be accessed through the **SURF** Student Center. See

directions below on how to access the myEdPlan system.

- **1.** Open Chrome or Firefox (do not use Internet Explorer)
- **2.** Navigate to [https://www.surf.miracosta.edu](https://www.surf.miracosta.edu/)
	- a. Can also be accessed on the MCC website by clicking the "SURF" link at the top of the homepage (see below).

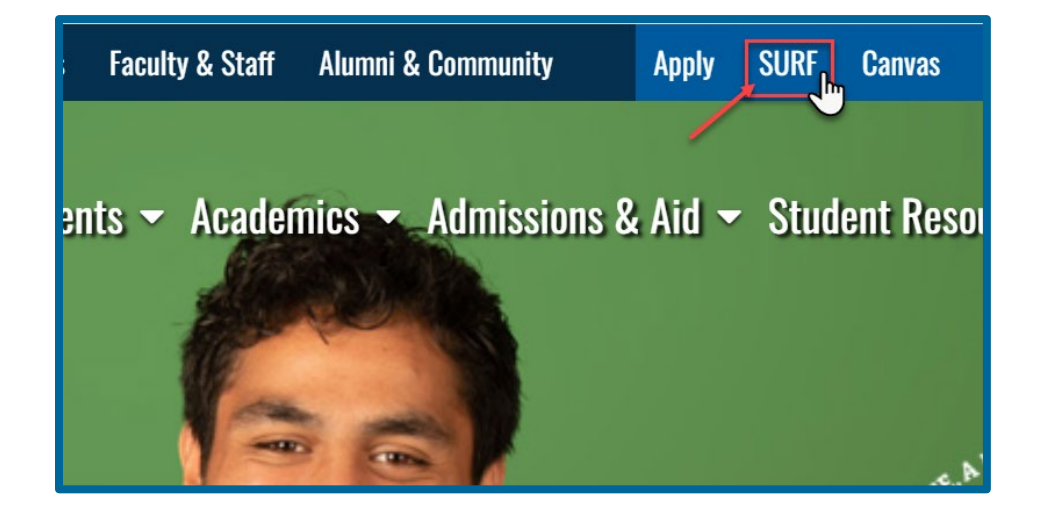

**3.** Enter your MiraCosta SURF ID username (e.g. W7XXXXXX) and password to access the Okta application tiles.

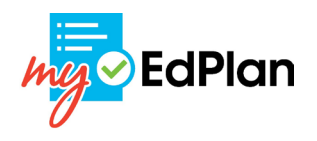

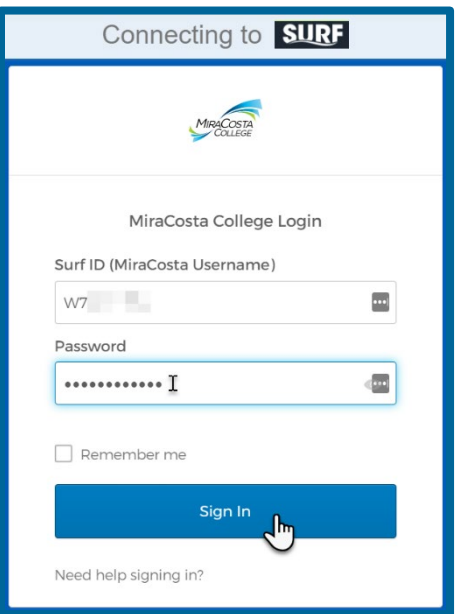

**4.** Congratulations! You have now logged into the myEdPlan system. Enter your student ID to populate your degree audit and review course information! Please see additional information below about the system, Degree Audits, What-If Audits, and Educational Plans.

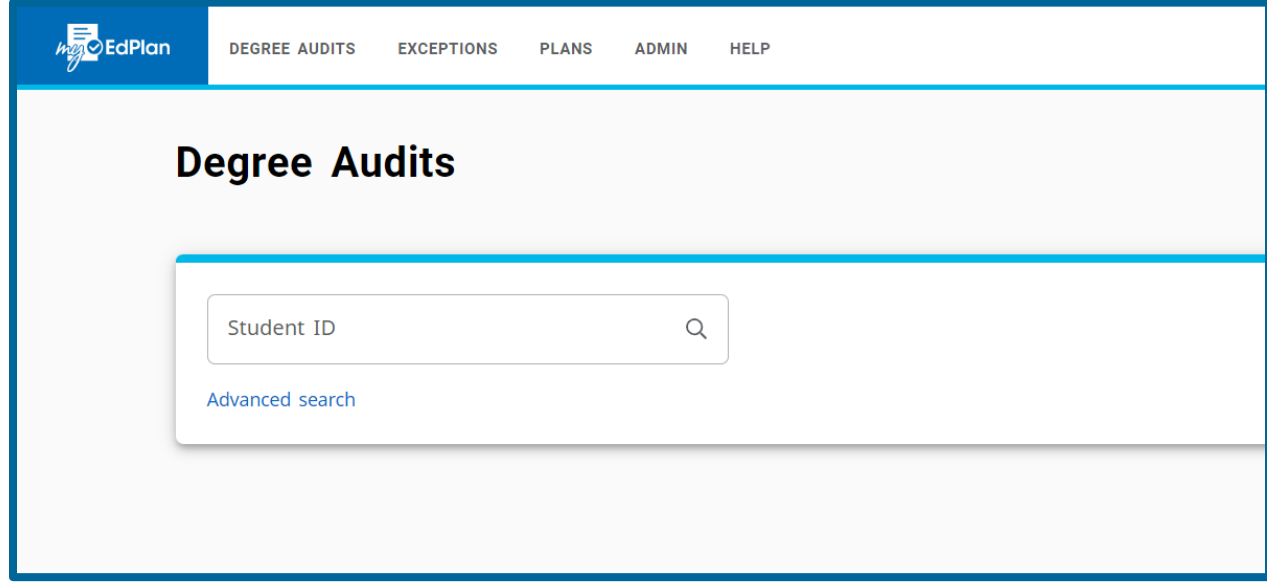

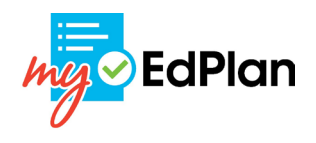

# <span id="page-3-0"></span>**Reminders about myEdPlan Degree Audits:**

- **1.** External credit from other campuses **is not included** in the degree audit at this time.
- **2.** Preparation courses for transfer to another institution will not be reflected in the degree audit, but may be reflected on your semester-by-semester education plan.
- **3.** The degree audit does not include prerequisite or remediation requirements, but these should be included in the semester-by-semester plan.
- **4.** The semester-by-semester plan will not check for unmet prerequisites, corequisites, or remediation requirements when building a plan.
- **5.** If your major, education goal, or GE pattern is incorrect, these will first need to be updated in the SURF system. See your counselor to update your major, catalog year, GE pattern, or ed goal or update by following the directions linked here: [How to Change Your Major in SURF.](file://homeoc/cbischel/How%20to%20Change%20Your%20Major%20in%20SURF)
- **6.** See your counselor for help reviewing and interpreting your degree audit or semester-by-semester plan.
- **7.** Only a counselor can make a plan official plan by making it 'Active'. You will not be allowed to edit your Active and locked plan.

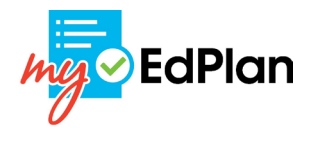

## <span id="page-4-0"></span>**Degree Audits**

### <span id="page-4-1"></span>**What is a Degree Audit?**

A degree audit is a list of outstanding and completed academic requirements for

completing your goal at MiraCosta (associate degree, or certificate).

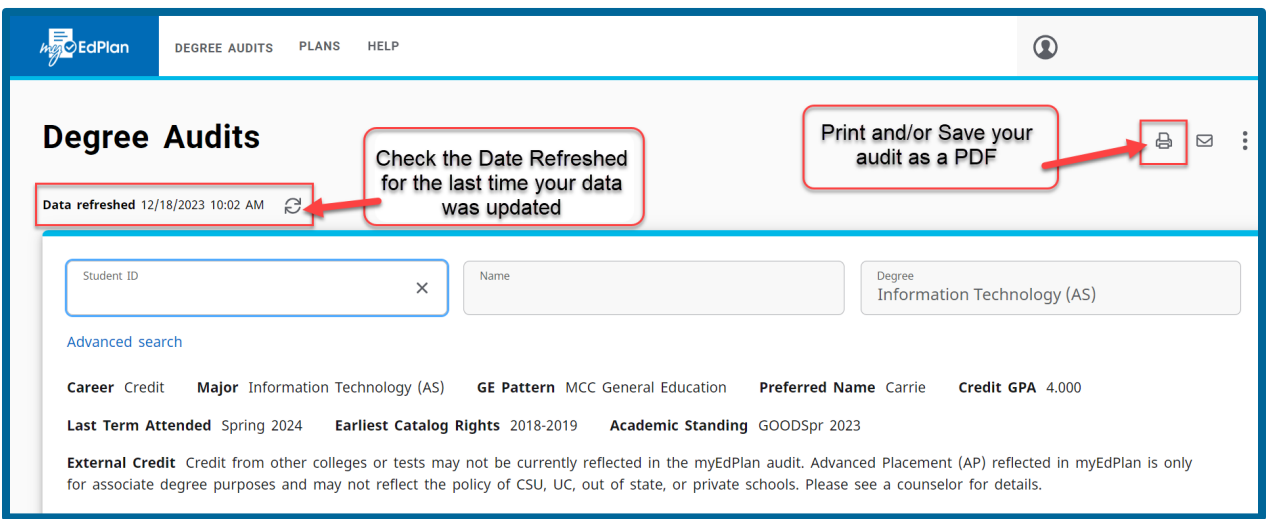

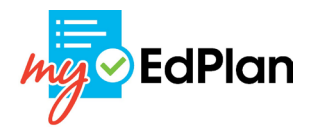

## <span id="page-5-0"></span>**What-If Audits**

### <span id="page-5-1"></span>**What is a What-If Audit?**

A What-If audit allows you to explore other majors and goals without actually changing

your major!

### <span id="page-5-2"></span>**How to Run a What-If Audit**

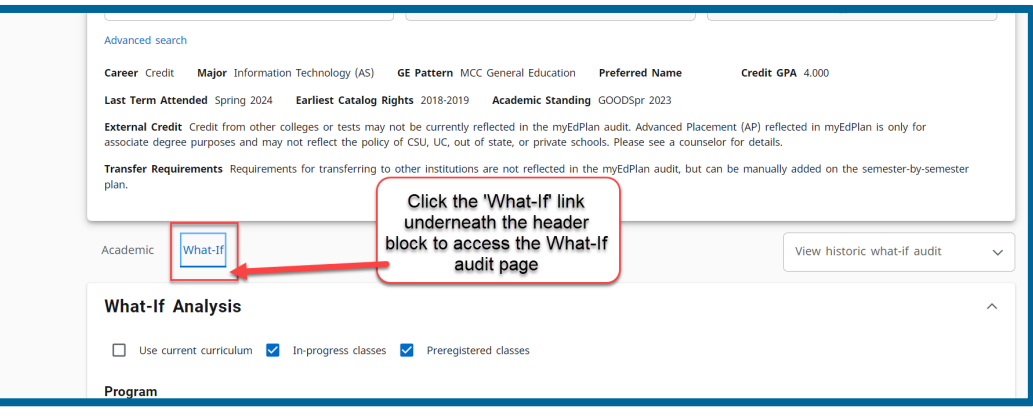

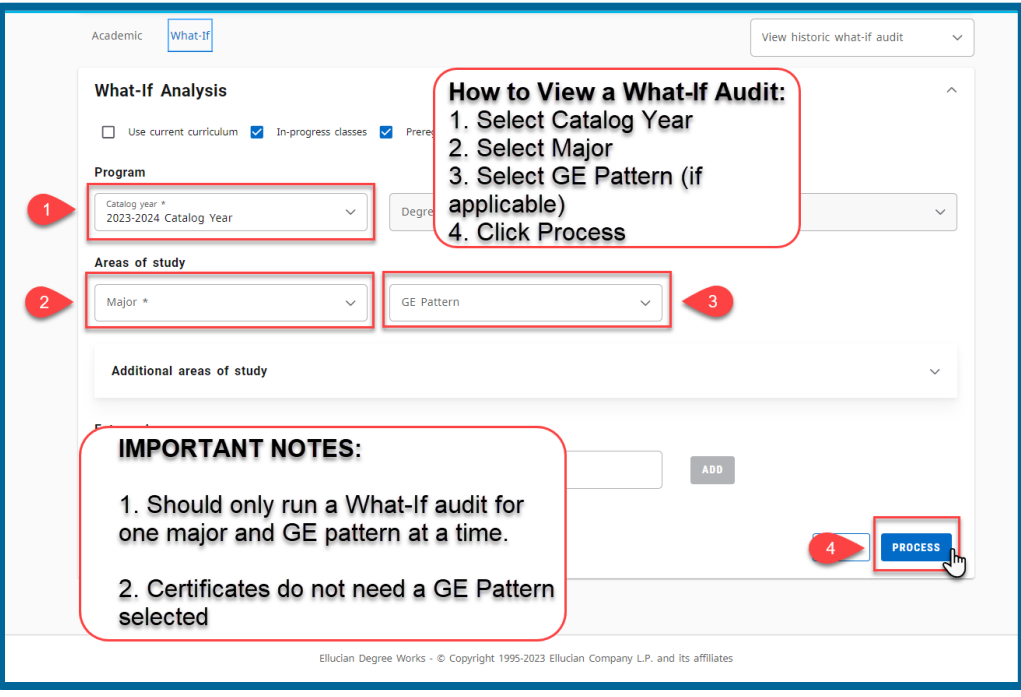

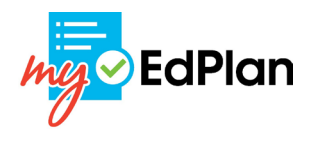

### <span id="page-6-0"></span>**Education Plans (Semester-by-semester plans)**

### <span id="page-6-1"></span>**What is an Education Plan?**

An education plan is a semester-by-semester plan that shows courses and requirements needed to complete your educational goals. Schedule an appointment with a Counselor to review course options and create an education plan! Schedule an appointment with Academic Counseling today! [MiraCosta Academic Counseling](https://www.miracosta.edu/student-services/counseling/our-services.html)

#### <span id="page-6-2"></span>**Review Your Education Plan**

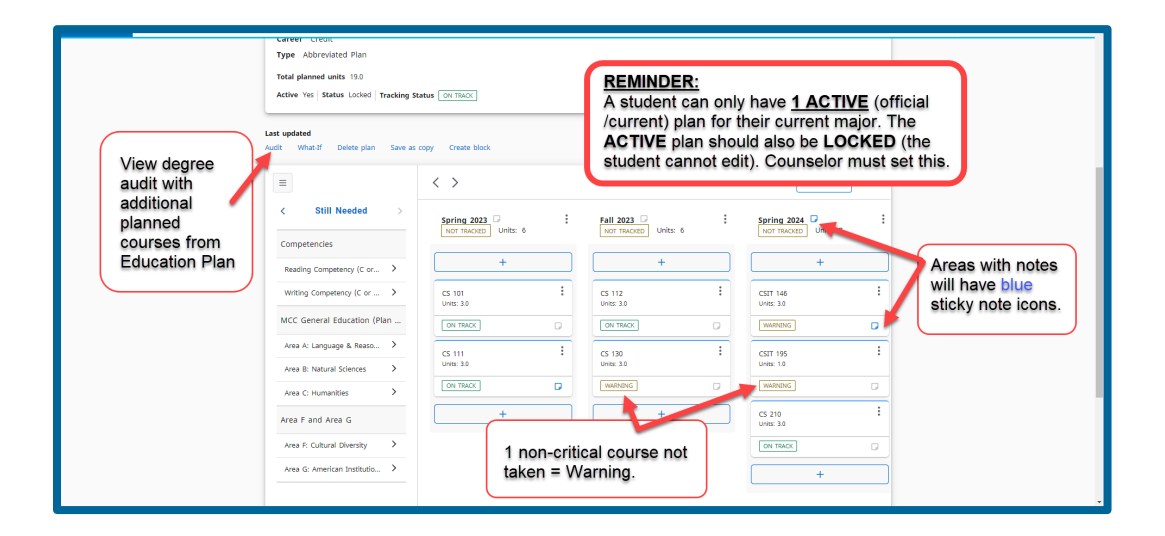

<span id="page-6-3"></span>**Print Your Education Plan**

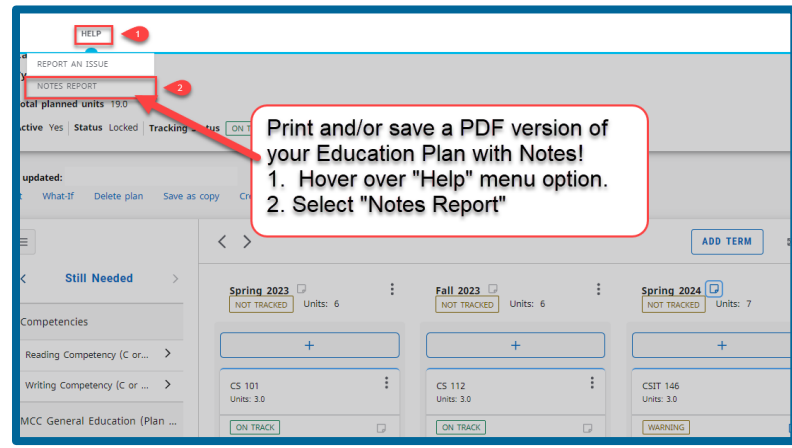